**USB232L2 型**

#### *——世界上唯一的* 双核 USB/串口转换器

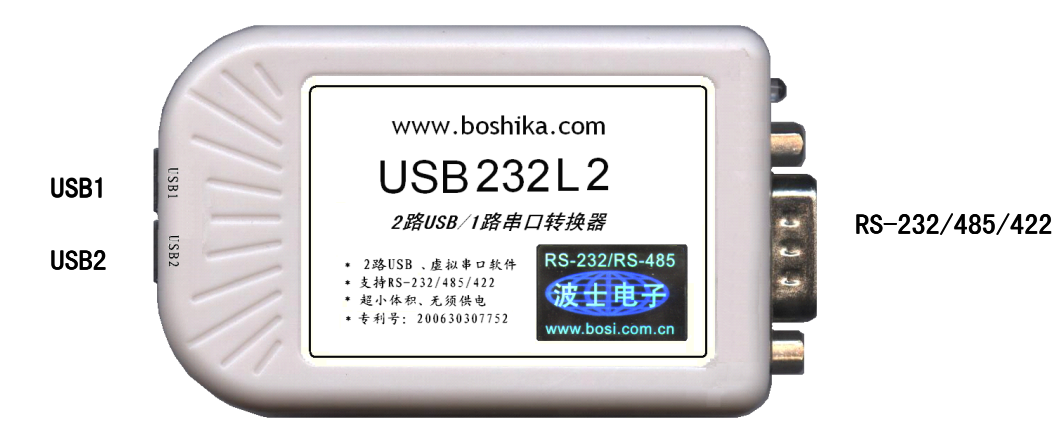

波仕 USB232L2 是世界上唯一的双核 USB/串口转换器、内置 2 个不同的 USB-串口内核。实现可选的 2 种不 同的 USB-串口驱动程序,还可以实现 2 路 USB 与 1 路串口的转换和共享。

波仕 USB232L2 型双核 USB/串口转换器秉承波仕转换器的一贯特色,具有超小型的外形(80\*23\*47mm)、RS-232、RS-485、RS-422 通用,可以虚拟成为本地 COM 串口(COM1-COM256)、无须修改已有的串口通信软件。同时波 仕赠送 <sup>2</sup> 种 USB-串口驱动程序。专利产品,谨防假冒!专利号:200630307752。

波仕 USB/串口转换器实现 USB 与 RS-232/RS-485/RS-422 串口设备相互通讯的一种协议转换 装置(USB 协议-串行通信协议)。在通信主机 (USB)和 RS-232/RS-485/RS-422 串口设备之间, 都可以经 USB/串口转换器进行双向数据传输。波仕 USB232L2 系列提供 <sup>2</sup> 个不同驱动的 USB <sup>口</sup> , 一个非隔离的 RS232/RS485/RS422 串口。

## **性能特点**

USB232L2 具有波仕 USB232GH2 的内核加波仕 USB232GL1 的内核。USB232L2 的双核特点大大增 加了 USB/串口的通用性,用户可以灵活地选择或者更改驱动程序。USB232L2 不仅可以实现 USB 与 RS-232/485/422 之间的转换,而且由于 2 路 USB 转换出的是同一路串口 (RS-232/485/422)所 以 2 路 USB 可以共同控制这一个串口。当然任何一路 USB 也都可以单独转换。2 路 USB 可以共同 控制 1 个串口的优点在于可以实现 2 个有 USB 口 PC 机共享 1 个有 RS-232 或者 RS-485/422 口的设 备。但是注意两个 PC 机可以同时接收但是不能够同时发送,否则可能会出现乱码。

—串口为 RS-232/RS-485/RS-422 通用! ———自动识别串口号,当作新的 COM 口!

一世界上唯一内置双核且不同驱动程序! ———可以同时插 2 个 USB 口, 也可以只插 1 个!

—外插 USB 口,无需供电。 ——驱动软件同波仕 USB232 和 USB232GH2。

## 硬件安装

将 USB232L2 型 2 路 USB/1 路串口转换器通过配套的 USB 延长线(A 型 USB 口到 B 型 USB 口 ,<br>2 根)外插到计算机的 USB 口。在串口插座旁边有一个小 LED(发光二极管),当 USB232L2 产品<br>的任何一个 USB 口接通后 LED 会一直亮着。 2 根)外插到计算机的 USB 口。在串口插座旁边有一个小 LED(发光二极管),当 USB232L2 产品 的任何一个 USB 口接通后 LED 会一直亮着。

波仕 USB232L2 产品的 RS-232/485/422 串口端是一个 DB-9 针座, 具有 RS-232、RS-485、RS-422 全部引脚。当作为 RS-232 口时与 PC 机的 DB-9 针 RS-232 口的 2、3、5 脚分配完全相同。作为 RS-422

#### 波仕卡**: RS-232/RS-485 RS-232/RS-485 全面解决方案**

时, T+、T-是指从 USB232L2 向外发送。注意 RS-485 和 RS-422 通信时建议要接地线(5 脚)。 RS-485/422 无须跳线选择。RS-485/422 信号的参考地线与 RS-232 的 GND 是一样的。

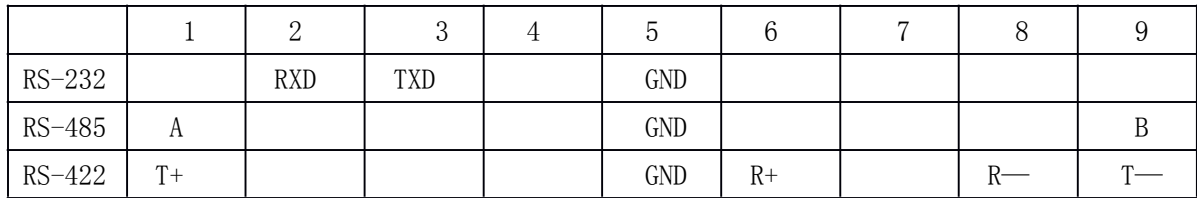

DB-9针端的引脚分配如下(带接线端子):

USB232L2 的 RS-232/485/422 的最高通信速率为 115.2Kbps。波仕 USB232L2 内置有 600W 抗 雷击浪涌保护器,但是不隔离。

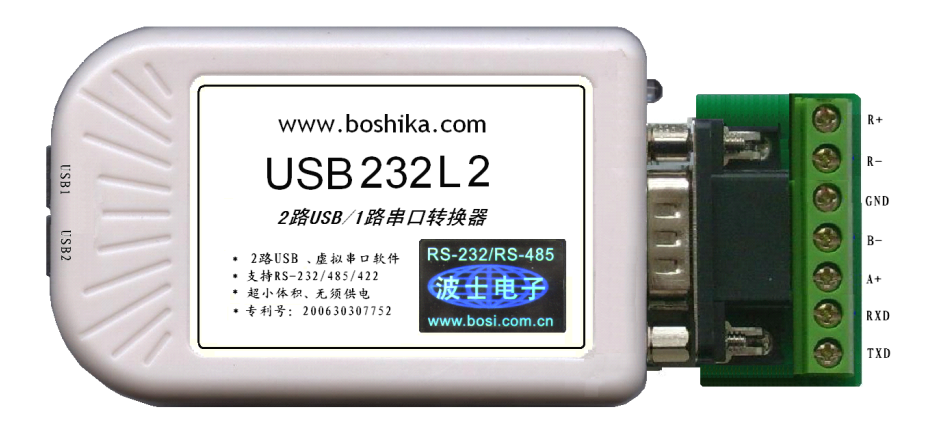

# **软件安装**

USB232L2 配套有二根 1 米长的 USB 延长电缆和驱动软件(一张光盘)。

注意两路 USB 口的驱动程序是不一样的:

USB1 口的驱动程序同波仕 USB232\_USB1485\_USB485L\_USB232GL1\_USB232GH。

USB2 口的驱动程序同波仕 USB232GH2。

USB232L2 可以同时插 2 个 USB 口,也可以只插 1 个。2 个 USB 口也可以分别插到不同的 计算机上。用户可以查看"控制面板"的"系统\设备管理器\端口",就会发现自动分配给 USB232L2 一个或者两个新的 COM 口号码。记住新的 COM 口号码。如果要更改 COM 口号 码, 在 Windows XP 下, 桌面→我的电脑\属性→硬件→设备管理器→端口→通信端口(找到 USB232L2 的)\属性→端口设置→高级→COM 端口号,用户就可以更改 COM 口号码了。可 以强行改为已经被占用的 COM 口的号码。